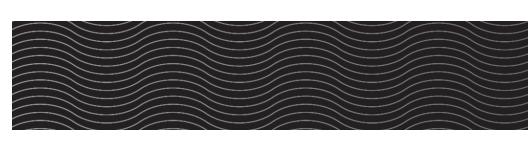

# AccuMic™ User Manual

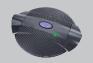

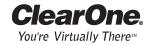

# **Table of Contents**

| ntroduction                        | 1  |
|------------------------------------|----|
| ervice and support                 | 1  |
| roduct returns                     | 1  |
| npacking                           | 2  |
| roduct overview                    | 3  |
| ccuMic PC                          | 4  |
| onnecting the AccuMic PC           | 4  |
| onfiguring volume control settings | 6  |
| ccuMic VC                          | 9  |
| onnecting the AccuMic VC           | 9  |
| peration                           | 11 |
| sing the AccuMic                   | 11 |
| oubleshooting                      | 11 |
| ppendix                            | 12 |
| pecifications                      | 12 |
| ideo codec compatibility           |    |
| arranty                            |    |
| CC Part 15 Compliance              | 16 |

### AccuMic Installation and Operation Manual ClearOne Part No. 800-157-001 June 2005 (Rev. 2.0)

© 2005 ClearOne Communications, Inc. All rights reserved. No part of this document may be reproduced in any form or by any means without written permission from ClearOne Communications. Printed in the United States of America. ClearOne Communications reserves specific privileges. Information in this document is subject to change without notice.

### Introduction

The AccuMic <sup>™</sup> VC and the AccuMic PC are highly-advanced microphones that provide high quality, hands free audio. The AccuMic VC connects to video codecs to improve audio in videoconferencing applications. The AccuMic PC connects to a computer to improve audio in webconferencing applications. Each mic element features noise cancellation, automatic gating control, PA adaptive mode, adaptive ambient mode and Gentner<sup>®</sup> Distributed Echo Cancellation<sup>®</sup> to make communication between several people a natural, seamless experience.

- · Push-button muting facilitates private discussions.
- First-mic priority eliminates hollow "tunnel" sound by activating only the microphone closest to the person speaking.
- 360-degree microphone coverage, adaptive noise cancellation and proprietary Gentner Distributed Echo Cancellation provide clean, clear audio.
- Expansion capability extends audio pick-up range to accommodate larger conferencing rooms.

# Service and support

If you need additional information on how to install, set up or operate your AccuMic VC or AccuMic PC, please contact us. We welcome and encourage your comments so we can continue to improve our products and better meet your needs.

#### **Technical services**

Telephone: 1-800-283-5936 (USA) or 1-801-974-3760

Fax: 1-801-977-0087

E-mail: tech.support@clearone.com

Web site: www.clearone.com

### Sales and customer service

Telephone: 1-800-945-7730 (USA) or 1-801-975-7200 Fax: 1-800-933-5107 (USA) or 1-801-977-0087

E-mail: sales@clearone.com

### **Product returns**

All product returns require a return materials authorization (RMA) number. Please contact ClearOne Technical Support before attempting to return your product. Make sure you return all the items that shipped with your product.

### Unpacking

Carefully remove the AccuMic, cables and power supply from the packaging. Ensure that you received the following parts:

#### AccuMic VC

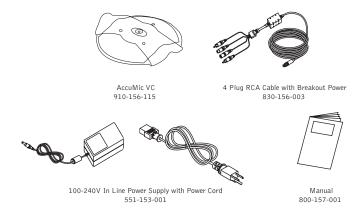

Figure 1. Unpacking the AccuMic VC

#### AccuMic PC

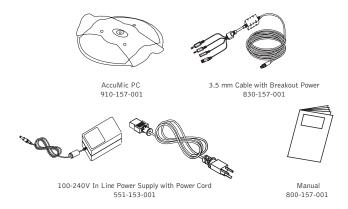

Figure 2. Unpacking the AccuMic PC

Note: ClearOne Communications is not responsible for product damage incurred during shipment. You must make claims directly with the carrier. Inspect your shipment carefully for obvious signs of damage. If the shipment appears damaged, retain the original boxes and packing material for inspection by the carrier. Contact your carrier immediately.

### **Product overview**

### Microphone pad

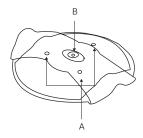

Figure 3. Microphone pad

- A. LEDs. Indicates when the microphones are activated.
- B. Mute button. Mutes or unmutes the microphones.

### AccuMic VC cable

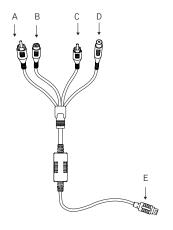

#### AccuMic PC cable

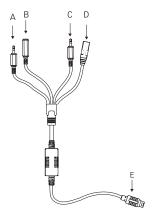

Figure 4. AccuMic VC connector cable

Figure 5. AccuMic PC connector cable

- A. Speaker Reference In. This plug provides an echo cancellation reference for the AccuMic, ensuring audio is clear and echo-free.
- B. Speaker Reference Out. This audio jack sends the far-side audio to the computer loud speakers.
- C. Mic Out. This audio jack sends local audio to the computer or codec for transmission to the far-side participants.
- D. Power supply. 12 VDC.
- E. 10-Pin Connector. This connector connects to the microphone pad.

# AccuMic PC

# Connecting the AccuMic PC

The AccuMic PC provides the highest quality audio to any desktop webconferencing system. Featuring Distributed Echo Cancellation, automated gain control, gating control and adaptive ambient mode, the AccuMic PC flawlessly picks up audio within a full 360 degree coverage area. You can connect an AccuMic PC Extension Mic (part no. 910-157-010) to expand the audio pick-up capabilities of the conferencing system.

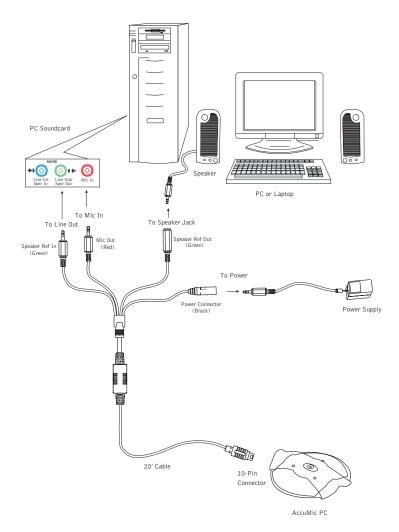

Figure 6. AccuMic PC connections

#### To connect the AccuMic PC

- 1. Connect the 10-pin plug to the 10-pin connector on the AccuMic PC.
- 2. Connect the Speaker Ref In (green) to the Line Out connector on the PC soundcard.
- 3. Connect the Mic Out (red) to the Mic In on the PC soundcard.
- 4. Connect the Speaker Ref Out (green) to the Speaker jack cable from the speakers.
- Note: Your speakers connect directly to the AccuMic PC to allow the echo cancellation to work properly.
- 5. Connect the power connector to the power supply and plug the power supply into an outlet.

#### To connect an AccuMic PC Extension Mic

- Note: Do not connect an AccuMic PC Extension Mic to an AccuMic VC. The AccuMic PC is not compatible with the AccuMic VC and will not work properly.
- 1. Disconnect the first AccuMic PC from the power source.
- Connect one end of the 10' (3 meter) mini-DIN cable to the 8-pin connector on the first AccuMic PC.
- 3. Connect the other end of the cable to the 8-pin connector on the extension AccuMic PC.
- 4. Reconnect the first AccuMic PC to the power source.
- Place the mic pads a suitable distance apart on the conference table to accommodate meeting participants.

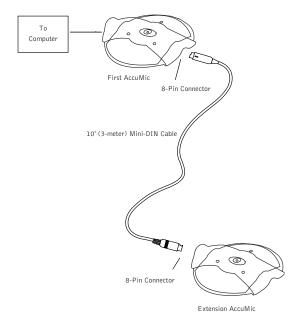

Figure 7. Connecting an AccuMic PC Extension Mic

### **Configuring volume control settings**

To ensure audio is heard clearly on both ends, you must configure the Volume Control settings on your computer. You need to mute the near-end microphone balance to prevent local audio feedback. (Note: This does not mute the AccuMic Microphone). You also need to select and adjust the far-end microphone balance to ensure audio is being sent at a proper level and far-end participants can hear you.

### To open the volume control panel

- 1. From the Start Menu, go to Settings, then Control Panel.
- 2. Double click the Sounds and Multimedia icon to open Sounds and Multimedia Properties.
- 3. Select the Audio tab and click Volume in the Sound Playback section.

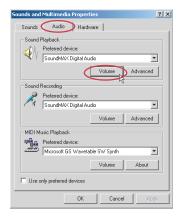

Figure 8. Sounds and multimedia properties

The Volume Control panel will open.

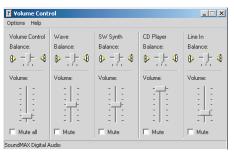

Figure 9. Volume control

### To mute near-end microphone balance

- Note: You must mute the microphone balance to prevent local audio from looping back through your loudspeakers and causing feedback problems.
- 1. Open Volume Control panel.
- 2. On the Options menu, click Properties.

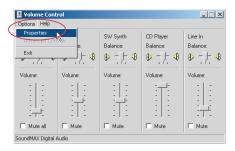

Figure 10. Options menu

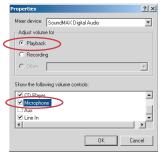

Figure 11. Playback

- 3. In the Properties window, click Playback.
- 4. Scroll down and select the Microphone check box.
- 5. Click OK.

The volume control window now displays the settings for Microphone Balance.

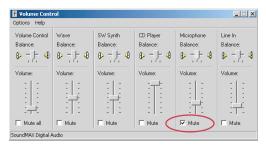

Figure 12. Mute microphone balance

6. Select the Mute check box for Microphone Balance.

### To select and adjust far-end microphone balance

**Note:** You must select Microphone in the Recording Control window to ensure audio is being sent to the far end.

- 1. Open Volume Control panel.
- 2. On the Options menu, click Properties.
- 3. In the Properties window, click Recording.
- 4. Select the Microphone check box.

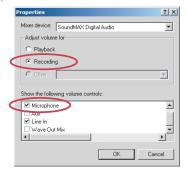

Figure 13. Recording

- 5. Click **OK** to open the Recording Control window.
- 6. Click the **Select** check box for Microphone Balance.

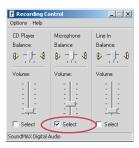

Figure 14. Recording control

7. Use the volume slider to adjust the volume of the audio being sent to the far end.

# AccuMic VC

# Connecting the AccuMic VC

The AccuMic VC easily connects to most video codecs at the line level audio input and output. Please refer to the table in the appendix for a list of video codecs that are compatible. You can connect an optional AccuMic VC Extension Mic (kit part no. 910-156-117) to expand the sound pick-up capabilities of the conferencing system.

#### To connect to a video codec

- 1. Connect the 10-pin end of the mini-DIN cable to the 10-pin connector on the AccuMic VC.
- 2. Connect the Speaker Ref In plug (white) to the video codec's Audio Out jack.
- 3. Connect the Mic Out plug (red) to the video codec's Audio In jack.
- 4. Using an RCA audio cable or an adapter (not included), connect the Speaker Ref Out (white) plug to the television's Audio In jack.
- 5. Connect the power connector to the power supply and plug the power supply into an outlet.

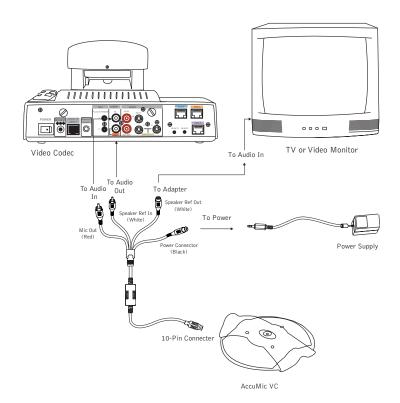

Figure 15. AccuMic VC connections

#### To connect an AccuMic VC Extension Mic

**Note:** Do not connect an AccuMic VC extension to an AccuMic PC. The AccuMic VC is not compatible with the AccuMic PC and will not work properly.

- 1. Disconnect the first AccuMic VC from the power source.
- Connect one end of the 10' (3 meter) mini-DIN cable to the 8-pin connector on the first AccuMic VC.
- 3. Connect the other end of the cable to the 8-pin connector on the extension AccuMic VC.
- 4. Reconnect the first AccuMic VC to the power source.
- Place the mic pads a suitable distance apart on the conference table to accommodate meeting participants.

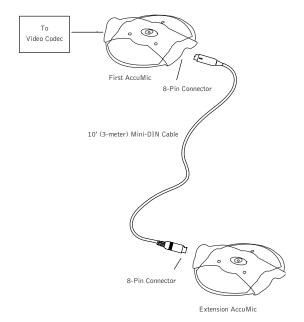

Figure 16. Connecting an AccuMic VC Extension Mic

# **Operation**

# Using the AccuMic

The AccuMic is a plug-and-play microphone; the only function that is controlled manually is Mute.

#### To mute the AccuMic

- Press the Mute button (on top of the mic pad) to mute the AccuMic's mic elements. The LEDs will turn red.
- 2. Press Mute again to unmute the mics. The LEDs will turn green.

**Note:** When using two connected AccuMics, pressing the Mute button on either unit will mute/unmute both AccuMic mic pads.

# **Troubleshooting**

If you have trouble with your AccuMic, the unit might not be properly connected or other equipment might be malfunctioning. To begin, check the following:

- The AccuMic power supply is plugged into a 100-240-volt electrical outlet.
- The base connector cable from the power supply to the AccuMic is securely connected.
- · Connections to the video codec, television and PC are secure.
- The LEDs on the top of the AccuMic illuminate in the direction of the participant speaking. Participants need to be within 10 feet of the AccuMic.

If you have trouble with the audio quality, ensure that:

- The Playback microphone balance mute option is selected. See page 7.
- The Recording microphone balance is selected. See page 8.

If problems persist, please contact our Technical Services Group.

### Appendix

# **Specifications**

Dimensions (L x W x H) 8" x 6.5" x 1" (20.3 x 16.5 x 2.5 cm)

Weight
1 lb (.45 kg)

**Operation** 

Temperature: 41–104° F (5–40° C) Humidity: 50–80%

Storage

Temperature: 41–158° F (5–70° C) Humidity: 10–90%

Power

12 VDC, 2.5A, 25W, center positive

AccuMic VC Microphone Out

RCA iack

Nominal level: -10 dBu Impedance: 100 ohm

AccuMic PC Microphone Out

3.5 mm Nominal level: -23 dBu Impedance:100 ohm

Speaker Reference In RCA plug

Nominal level: -10 dBu Impedance: 200 ohm Speaker Reference Out RCA jack

Nominal level -10dBu

AccuMic VC Cables

(1) 35' (10.7 m) four plug RCA cable (1) Power In 12VDC, 2.5A, 25W

(1) Microphone Out

(1) Speaker Reference In

(1) Speaker Reference Out

AccuMic PC Cables

(1) 20' (6.1 m) four plug 3.5 mm plug

(1) Power In 12VDC, 2.5A, 25W

(1) Microphone Out

(1) Speaker Reference In

(1) Speaker Reference Out

Microphones

3 elements, each with 120degree pickup range

Visual Feedback Indication 3 LEDs that indicate direction of audio pickup

Mute Button
Mutes all mic elements

A/D Conversion 24 bit, 16kHz

Frequency Response 50Hz-7kHz

AEC Tail Time 130ms

Noise Cancellation 6dB attenuation

Auto Mixer and Input Configuration

Automatic gating control PA adaptive mode Adaptive ambient mode Echo cancellation Noise cancellation First mic priority NOM

Regulatory and Standards FCC, CE, IC

Part Numbers

AccuMic VC 910-156-115 AccuMic PC 910-157-001

Optional AccuMic VC Extension Mic Kit Includes AccuMic VC microphone and 10' (3 m) extension cable. 910-156-117

Optional AccuMic PC Extension Mic Kit Includes AccuMic PC microphone and 10' (3 m) extension cable. 910-157-010

# Video codec compatibility

# AccuMic VC only

| Model Name                      | Line Level     | 3.5mm             | Model Name             | Line Level | 3.5mm |
|---------------------------------|----------------|-------------------|------------------------|------------|-------|
| ста                             |                |                   | SONY                   |            |       |
| SM-01                           | Y              |                   | PCS1500                | Y          |       |
| SM-02                           | Υ              |                   | TANDBERG               |            |       |
| BNI                             |                |                   | Vision 600             | Y          |       |
| Large Group Conference Phone    | Y              |                   | Vision 770             | Y          |       |
| Medium Group RollAbout          | Y              |                   | Vision 800             | Y          |       |
| Person Desktop WorkStation      | Υ              |                   | Vision 2500            | Y          |       |
| GENTNER                         |                |                   | Vision 5000            | Y          |       |
| APV200                          | Y              |                   | Vision 6000            | Y          |       |
| APV200-IP                       | Y              |                   | Vision 7000            | Y          |       |
| INTEL                           |                |                   | Vision 2500 Portable   | Y          |       |
| Intel Team Station              | see PictureTel | (exclusive Dist.) | Vision 5000 Portable   | Y          |       |
| Intel Video System 500          | see PictureTel | (exclusive Dist.) | Vision 6000 Portable   | Y          |       |
| PICTURETEL                      |                |                   | Codec 1000             | Y          |       |
| Intel Team Station              | Υ              |                   | Codec 2500             | Y          |       |
| Concorde 4500 & System 4000ZX   | Y              |                   | Codec 5000             | Y          |       |
| Venue 2000 Model 50             | Y              |                   | Codec 6000             | Y          |       |
| Venue 2000 Model 30             | Y              |                   | Health Care System III | Y          |       |
| PictureTel 760                  | Y              |                   | VBRICK                 |            |       |
| Intel ProShare Video System 500 |                | Y                 | Vbrick 1000 series     | Y          |       |
| Live 200                        |                | Y                 | Vbrick 2000 series     | Y          |       |
| Zydacron OnWAN for Win95        |                | Y                 | Vbrick 3000 series     | Y          |       |
| Zydacron OnWAN 250              | Y              |                   | VCON                   |            |       |
| LiveLAN                         |                | Y                 | Cruiser 384            |            | Υ     |
| PictureTel 550                  |                | Y                 | Mediaconnect 6000      | Y          |       |
| POLYCOM                         |                |                   | VTEL                   |            |       |
| View Station FX                 | Y              |                   | TC 1000                | Y          |       |
| VS 4000                         | Υ              |                   | TC 2000                | Y          |       |
| View Station MP                 | Υ              |                   | HS 2000                | Y          |       |
| View Station V.35               | Y              |                   | LC 5000                | Y          |       |
| Video View Station              | Y              |                   | WG 500                 |            | Υ     |
| View Station DCP 512            | Υ              |                   | SmartStation           |            | Υ     |
| View Station SP                 | Y              |                   | SetTop 250             | Y          |       |
| H. 323 128                      | Y              |                   |                        |            |       |
| RSI                             |                |                   |                        |            |       |
| Video Flyer                     | Y              |                   |                        |            |       |
| Media Pro                       | Υ              |                   |                        |            |       |

Figure 17. Video codec compatibility with AccuMic VC

# Warranty

ClearOne Communications, Inc. (Manufacturer) warrants that this product is free of defects in both materials and workmanship. For full warranty information and coverage, refer to the ClearOne website at www.clearone.com.

ClearOne Communications, Inc. 1825 Research Way Salt Lake City, UT 84119

# FCC Part 15 Compliance

This equipment has been tested and found to comply with the limits for a Class A digital device, pursuant to Part 15 of the FCC rules. These limits are designed to provide reasonable protection against harmful interference when the equipment is operated in a commercial environment. This equipment generates, uses, and can radiate radio frequency energy and, if not installed and used in accordance with the instruction manual, may cause harmful interference to radio communications. Operation of this equipment in a residential area is likely to cause harmful interference, in which case the user will be required to correct the interference at his/her own expense.

Changes or modifications not expressly approved by ClearOne Communications, Inc. could void the user's authority to operate the equipment.

### **European Compliance**

This equipment has been approved in accordance with Council Directive 1999/5/EC "Radio Equipment and Telecommunications Equipment."

Conformity of the equipment with the guidelines below is attested by the CE mark.

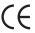

### **EC** Declaration of Conformity

Application of Council Directive(s): 1999/5/EC Radio equipment and

Telecommunications Terminal Equipment

(R&TTE) Directive

Manufacturer's Name: ClearOne Communications, Inc.

Manufacturer's Address: 1825 West Research Way

Salt Lake City, Utah 84119 U.S.A.

Model No.: AccuMic VC 910-156-115
AccuMic PC 910-157-001

Standard(s) to which Conformity is declared:

89/336/EEC "Electromagnetic Compatibility (EMC) Directive":

EN 55022: 1994 (Emissions) Specification for limits and methods of measure

ment of radio interference characteristics of

information technology equipment.

EN 61000-3-2:1995/A1/A2:1998 Part 3: Limits – Section 2: Limits for harmonic

current emissions.

EN 61000-3-3:1995 Section 3: Limitation of voltage fluctuations and

flicker in low voltage supply systems for equip ment with rated current up to and including 16 A.

EN 55024: 1998 (Immunity) Information technology equipment –

Immunity characteristics - Limits and methods of

measurement.Salt Lake City, Utah 84119

EN 61000-4-2: 1995/A1:1998 Electrostatic Discharge
EN 61000-4-3: 1996/A1:1998 Radiated RF Immunity
EN 61000-4-4: 1995 Electrical Fast Transients

EN 61000-4-5: 1995 Lightning Surge

EN 61000-4-6: 1996 Conducted RF Immunity

EN 61000-4-8: 1993 Radiated Magnetic Field Immunity
EN 61000-4-11: 1994 Voltage Dips and Voltage Interruptions

73/23/EEC "Low Voltage Directive (LVD)":

EN 60950: 1992 Safety of Information Technology Equipment,

Including A1, A2, A3, A4 and A11 Electrical

Business Equipment.

Manufacturer

Mage of may ?

Signature

Roger J. Midgley

Full Name

Project Manager

Position

Legal Representative in Europe

Signature
Martin Offwood

Full Name

Managing Director EMEA North

Position

Free Manuals Download Website

http://myh66.com

http://usermanuals.us

http://www.somanuals.com

http://www.4manuals.cc

http://www.manual-lib.com

http://www.404manual.com

http://www.luxmanual.com

http://aubethermostatmanual.com

Golf course search by state

http://golfingnear.com

Email search by domain

http://emailbydomain.com

Auto manuals search

http://auto.somanuals.com

TV manuals search

http://tv.somanuals.com